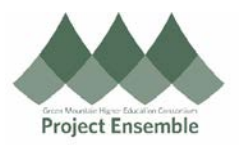

# **General Supplier Search – Section 2.0a**

This process is used before registering any given supplier. This step should never be skipped to ensure quality records without any duplication.

Audience: All

## Additional Resources:

- [Glossary](https://docs.google.com/document/d/1HFxjSAJz8Fcg9NasublhfkB1eL7zUYD8zOaYvBiWGho/edit)
- [Video](https://drive.google.com/file/d/1KTAnBkr7oSHK_m1htiFd-fqHEBTAsGYF/view)
- [Procurement](https://www.gmhec.org/procurement-knowledge-base/) Knowledge Base
- [Substitute W-9](https://www.gmhec.org/wp-content/uploads/2017/12/w-9_form_substitute_fillable-GMHEC.docx)
- procurement@gmhec.org or ap@gmhec.org

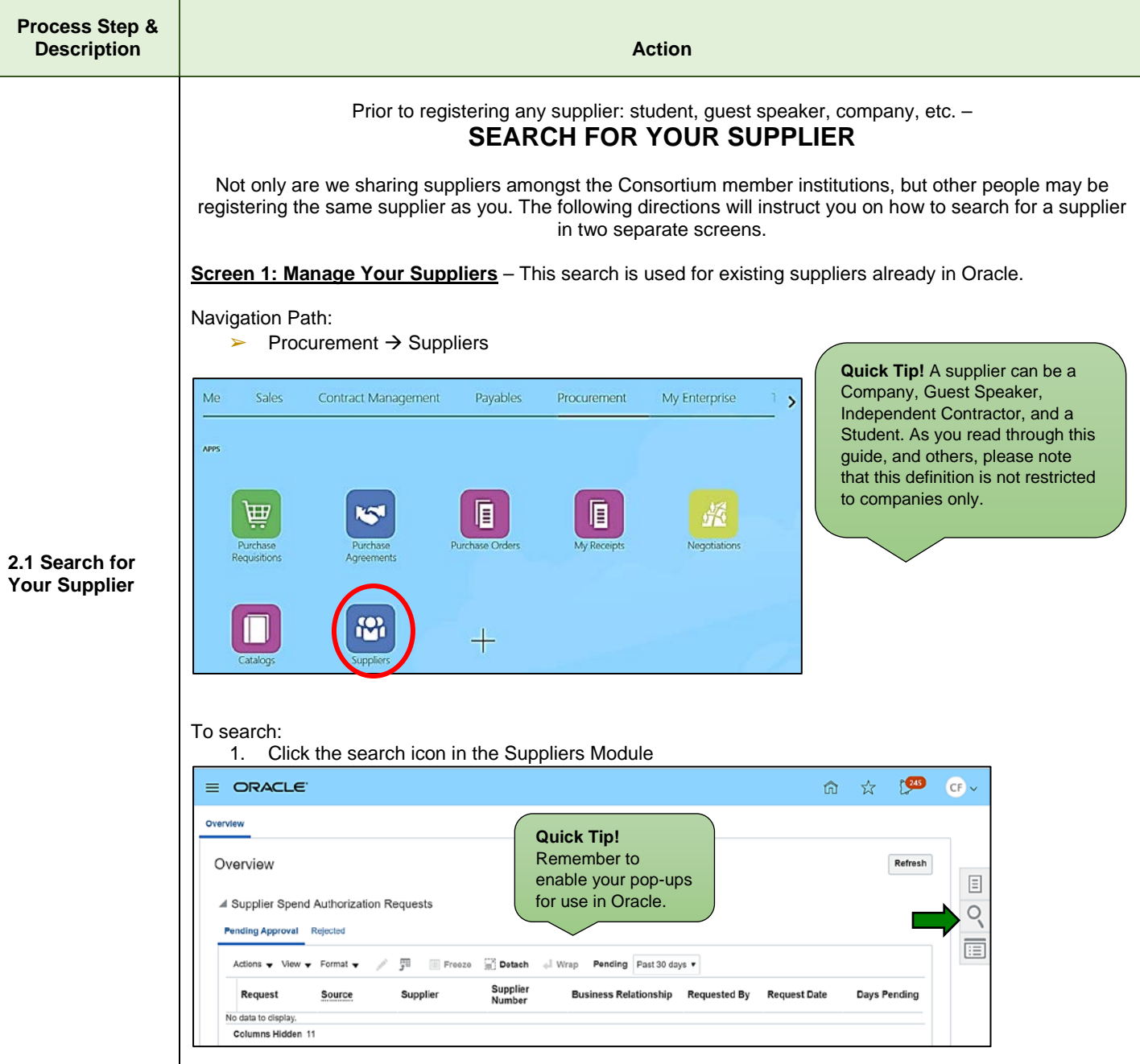

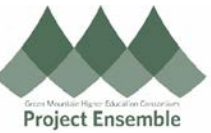

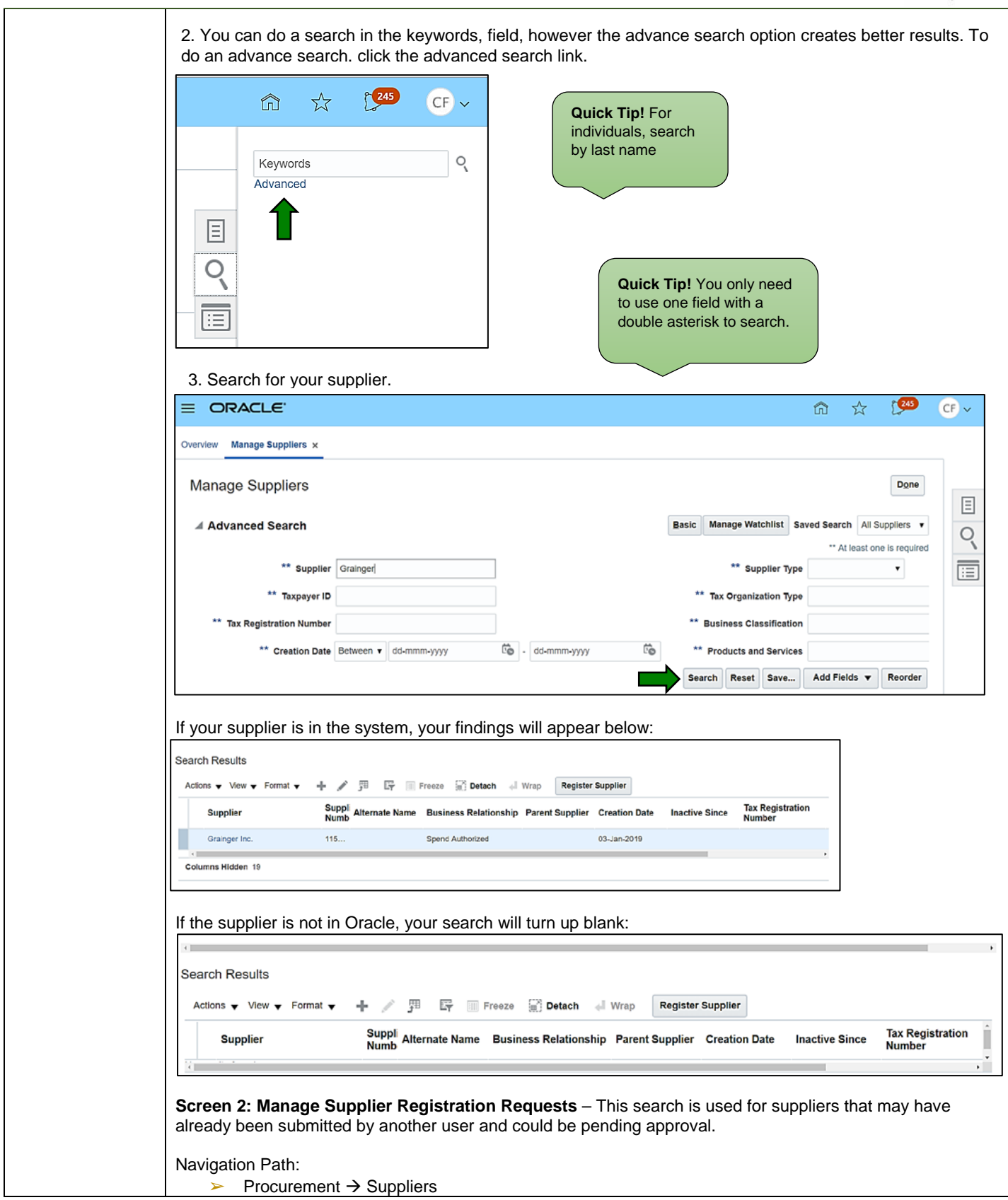

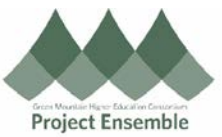

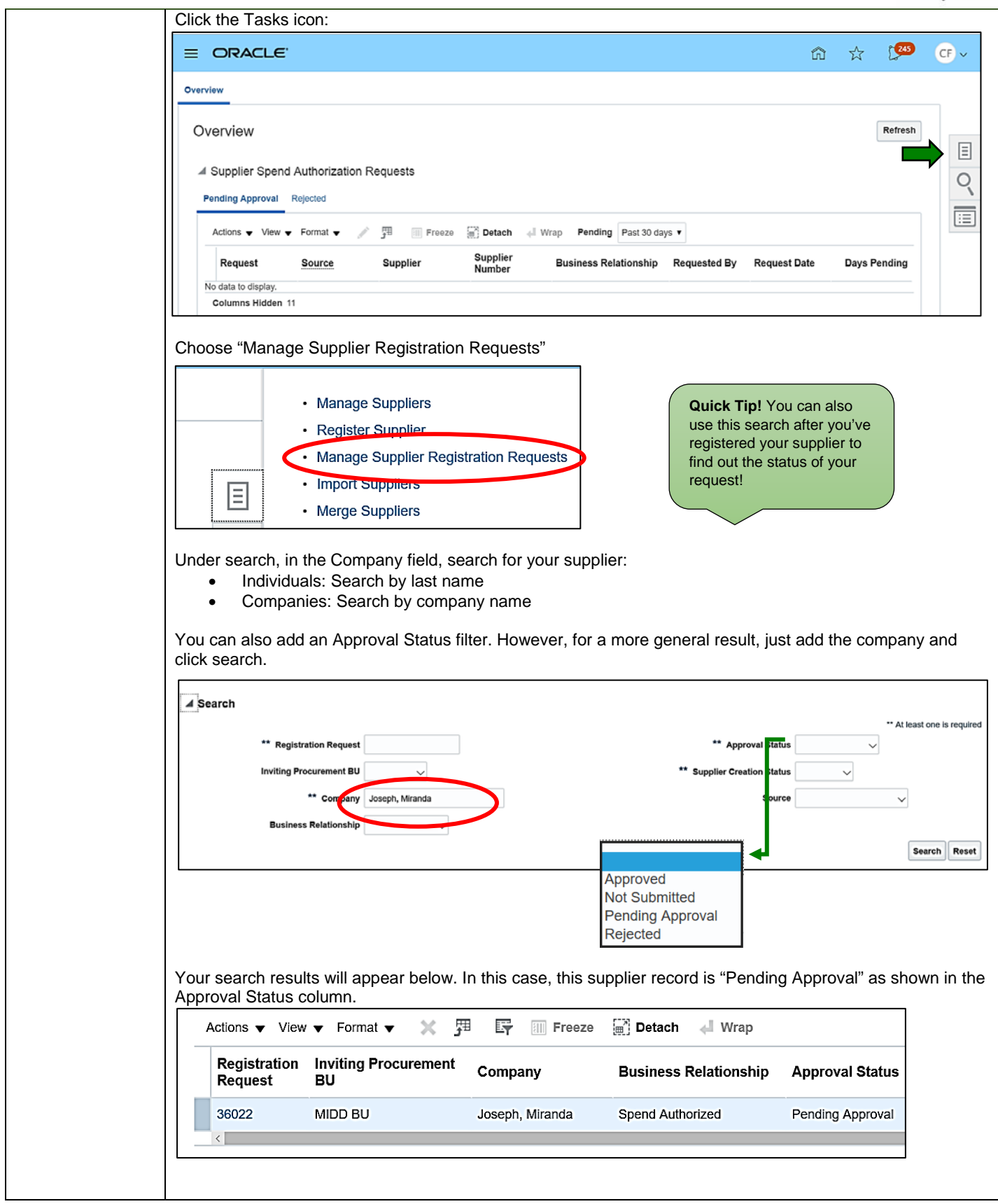

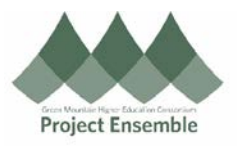

### **What to do with your results:**

#### **Screen 1: Manage Your Suppliers**

- Existing/Approved: There is no need to register your supplier. You are free to create your invoice or requisition.
- Cannot be found/No Record. Move on to search in Screen 2: Manage Supplier Registration Requests.

#### **Screen 2: Manage Supplier Registration Requests**

- Pending Approval: Someone else has requested this supplier to be added to Oracle. Do not register your supplier. Wait 24 – 48 hours and check the registration requests again to see if the supplier has been approved. Once the supplier is approved, you are free to create your invoice or requisition.
- Cannot be found/No Record. Move on to the next section of this reference guide to request your supplier.